## **How To Manually Eject Disc Tray Xbox 360**

Right here, we have countless books how to manually eject disc tray xbox 360 and collections to check out. We additionally allow variant types and as well as type of the books to browse. The all right book, fiction, histor

As this how to manually eject disc tray xbox 360, it ends going on mammal one of the favored ebook how to manually eject disc tray xbox 360 collections that we have. This is why you remain in the best website to see the un

Beck A Stuck CDAND from SuperDrive Macbook any model - 2017 **Howto force eject a disc from your Mac** Howto Eject A Stuck CDAND HowTo Manually Eject a Stuck CDAND In A MacDVD HowTo Manually EleCT a DISC from your Xbox One c <del>PS5 Fault 6 ways to Eject a Stuck Disc (for desktop PCs and laptops) WATCH!!!How to fix your disc ejection problem for your PS4! works 100% Share this! How To Manually Remove a Stuck Disc from PS5</del> ,一个人都没有,他们的人都没有,他们的人都没有,他们的人都没有,他们的人都没有,他们的人都没有,他们的人都没有,他们的人都没有,他们的人都是不是,他们的人都是不<br>第一百一十八章 第一百一十八章 第一百一十八章 第一百一十八章 第一百一十八章 第一百一十八章 第一百一十八章 第一百一十八章 第一百一十八章 第一百一十八章 第 Sony Playstation vs Microsoft Xbox - Which Is Better - Video Game Console Comparison ,我们就会不会不会。""我们,我们就会不会不会不会,我们就会不会不会不会。""我们,我们就会不会不会不会不会不会不会不会不会。""我们,我们就会不会不会不会不会

4 Ways to Remove Stuck CD From Car CD Player**How to Manually Eject a disk Safely from Your #PS4 Slim Game System PS**4 Auto Eject / Won't Accept Discs Errors - HOW TO FIX \* MacBook Pro 13\" Mid 2012 Optical Drive Removal Removing CD labels Macbook Pro 2011 insert and eject CD DVD noise stereo sound effect HQ 96kHz Recycled CD How To Re How to remove a CD Rom Disk that is stuck in a slot loading Apple's iMac or MacBook computers**How To |Manually Eject A | Disc From PS4PRO** How To Manually EJECT Disc Fro PS4 Pro Remove Stuck Discs - Manual Eject Screw LocationHow to manually Eject a STUCK DISC from a Laptop How to Eject a CD from a Mac How To Manually Eject Disc

Xbox Series X|S known issues Press and hold the Xbox button in the center of your Xbox controller to open the Power Center. Select Restart console. Select Restart. After restart, press the eject button next to the disc slo Manually eject a disc from your Xbox console | Xbox Support

Using Windows 1. Close any apps using the CD/DVD-ROM drive. If any open apps are accessing files on the CD or DVD inside the drive,... 2 Press the eject button. If your CD/DVD-ROM drive has a physical eject button, you can 3 Ways to Eject the CD Tray for Windows 10 - wikiHow

How to Eject a Stuck Disc from a Mac - Support.com In Windows, click the power button, and then click Restart. If the keyboard has a disc eject key, press it. The Eject key is usually located near the volume controls and is marked by a triangle pointing up with a line unde

Figure: Manually opening tray and removing disc Press in gently on the paper clip until the tray is released. Releasing the lock will allow the tray to open a small distance. Remove the paper clip and gently pull out the d HP Notebook PCs - Opening a Stuck CD or DVD Drive Tray ...

If you have trouble finding it, look for This PC on the left in Windows 10or 8 or Computer in earlier versions. Select the icon to the left to expand this if it's collapsed. Right-click or tap-and-hold the optical drive an

How to Fix a DVD/BD/CD Drive That Won't Open or Eject The CD-ROM, CD-RW, or DVD drive can be opened using the emergency eject pinhole. Use the following steps: Close any applications using the drive and then shut down the PC. Find the pinhole on the drive door.

How to eject the CD/DVD tray with a physical eject button. Manually eject the disc tray Unplug the power and A $N$  cables from the back of your console. If your console has a hole below the right side of the disc drive, insert the straight end of the paper clip into the hole as sho

Eject from File Explorer Launch File Explorer. Go to This PC locate the disc drive, right click it and select Eject from the drop-down menu.

How to Eject a Stuck Disc from a Windows PC - Support.com

Hi, this videos shows you what to do if your disc has become stuck in your Xbox Series X console. Firstly try to Power Cycle your console to do a hard reset ...

How to Manually EJECT a DISC from your Xbox SERIES X...

Manually eject your Xbox 360 console disc tray | Xbox Support You can either turn on the Xbox One by pressing the Xbox logo button on a wireless controller, or by pressing the Xbox logo button on the far right side of the console. 2 Press the eject button. The eject button on an Xbox

How to Eject an Xbox One Disc: 7 Steps (with Pictures ... Gently insert the modified paper clip into the Eject Pin Hole until you feel it make contact with the gear underneath the tray. Firmly pressing inward, you will notice the tray to start to move out. Press inward until you

How to manually eject your computer CD / DVD drive tray Insert the screwdriver into the manual eject hole and turn anti-clockwise to release the disc. This may require several turns of the screw. There is a layer of plastic that you will need to push through to remove the screw

To eject a disc from a DVD drive: 1 Open the Computer window on your PC. Either double-click the Computer icon on the desktop, or open the Start menu and choose Computer. 2 Click the DVD drive icon.

How to Eject a Disc from Your PC - dummies

How to Eject the DVD Tray Using Windows 10

HP Desktop PCs - Opening a Stuck CD or DVD Drive Tray ...

PS4: Eject a stuck disc - PlayStation In either case above, we recommend you to take out the tray out of the DVD player manually. a) Turn off the set and uplug the device from main power. b). Hold the set, do not turn over the set (the top cover keeps facing u How to eject disc tray in Samsung DVD player? | Samsung ...

Pull the HDD part way out of the console so that the disc manual eject hole (1) is clear: Insert the screwdriver into the manual eject hole and turn clockwise to release the disc. Replace the top panel. Place it over the e

Copyright code : 2fcf8da063eeacc5524ddd4f6bc6a348

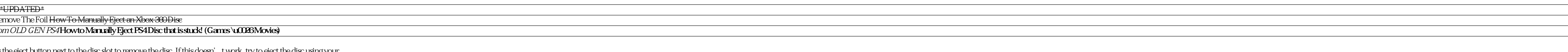

It will launch the Disk Management window which is shown in the image below. Right click on the DVD tab located at the bottom left of the window. It is highlighted in the following image. As soon as you will click on it, a

1 Eject Disc Press the Eject Button. Press the Eject button on the keyboard. Click the Eject Icon. Click on the Eject symbol on the menu bar at the top, then select the name of the disc drive. Drag and Drop to Eject. Click